## **بسم هللا الرحمن الرحيم**

المحاضرة التاسعة –ج1

## **• يتم فتح برنامج أكسس عن طريق الخطوات:**

- يتم فتح برنامج أكسس عن طريق الخطوات:
	- Start .1
	- All Programs . Y
	- Microsoft Office . \*
	- Microsoft Office Access  $\mathbf{Y} \cdot \mathbf{Y}$  .

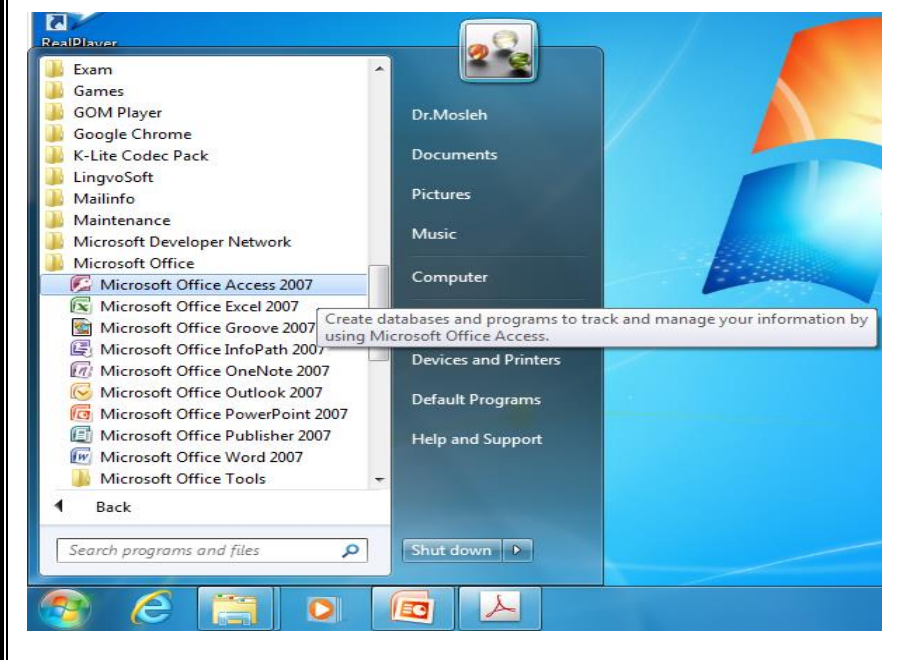

**تظهر لنا الشاشة التالية :**

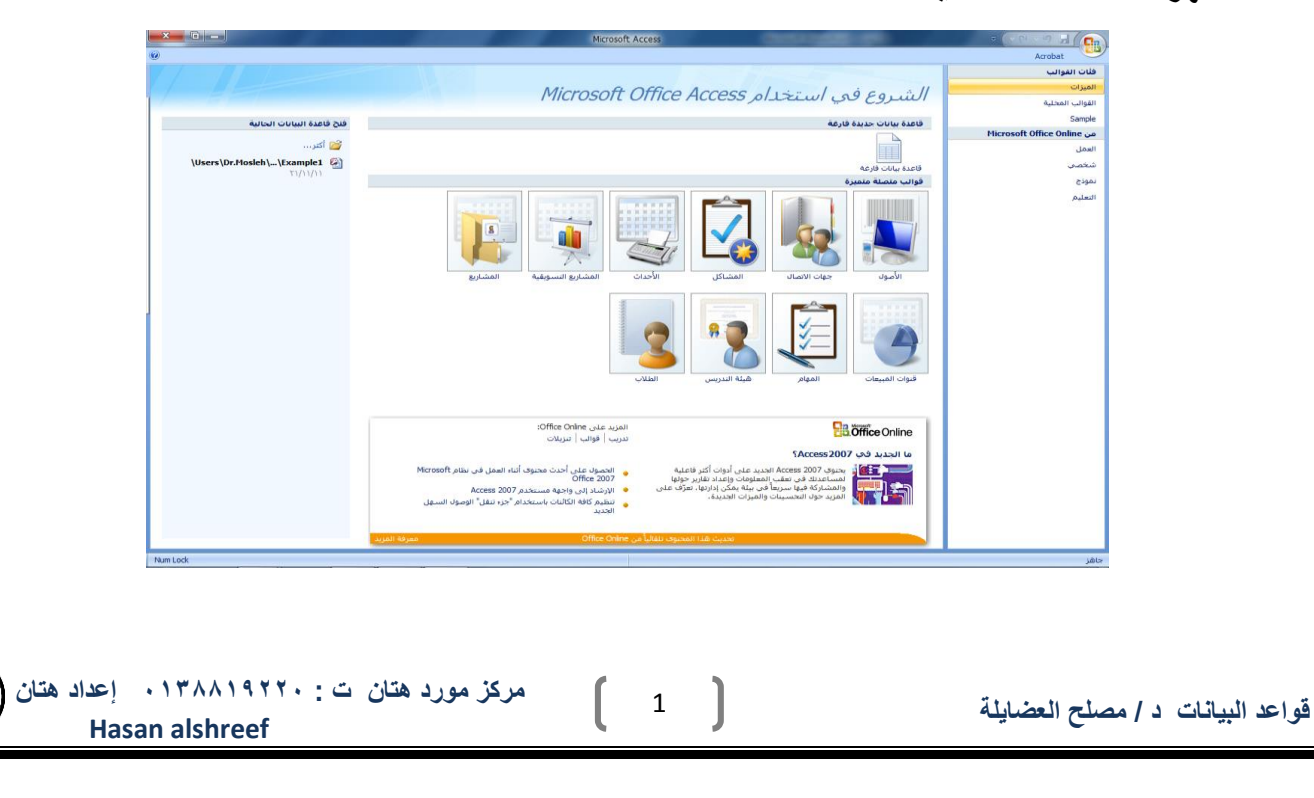

- **يمكن انشاء قاعدة بيانات من قوالب جاهزه لالستخدام :**
	- **-1 محلية وsample**
	- **Microsoft office online -2**

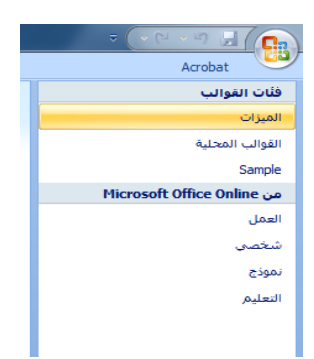

**يمكن انشاء قاعدة بيانات جديدة عن طريق اختيار قاعدة بيانات فارغة** 

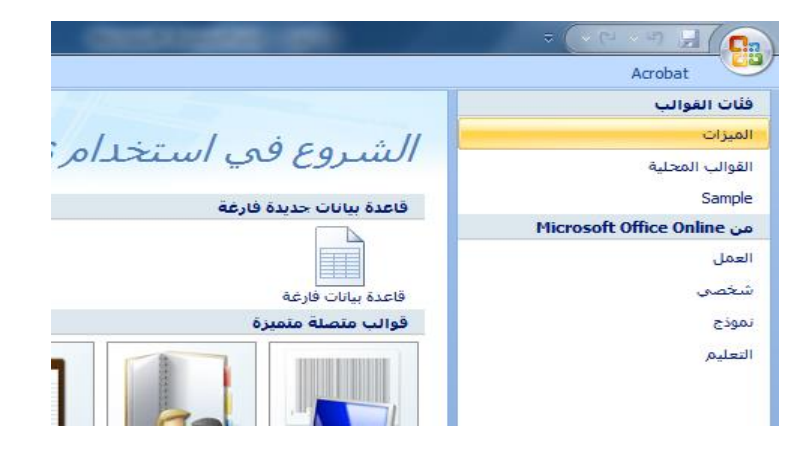

**عند اختيار قاعدة بيانات فارغة يطلب منك تحديد اسم وموقع** 

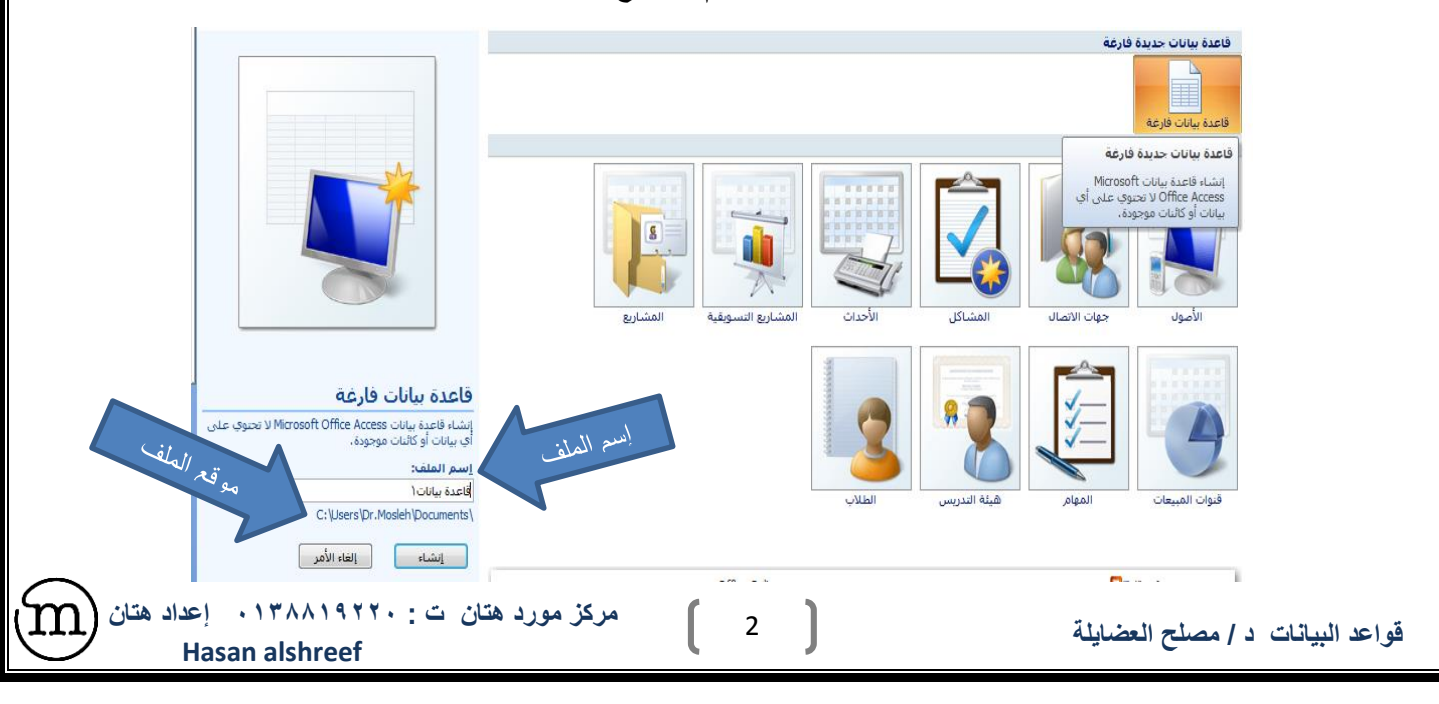

**لتغير موقع الملف نضغط علي الرابط كما في الصورة ليظهر لنا طندوق حوار تخزين الملف**

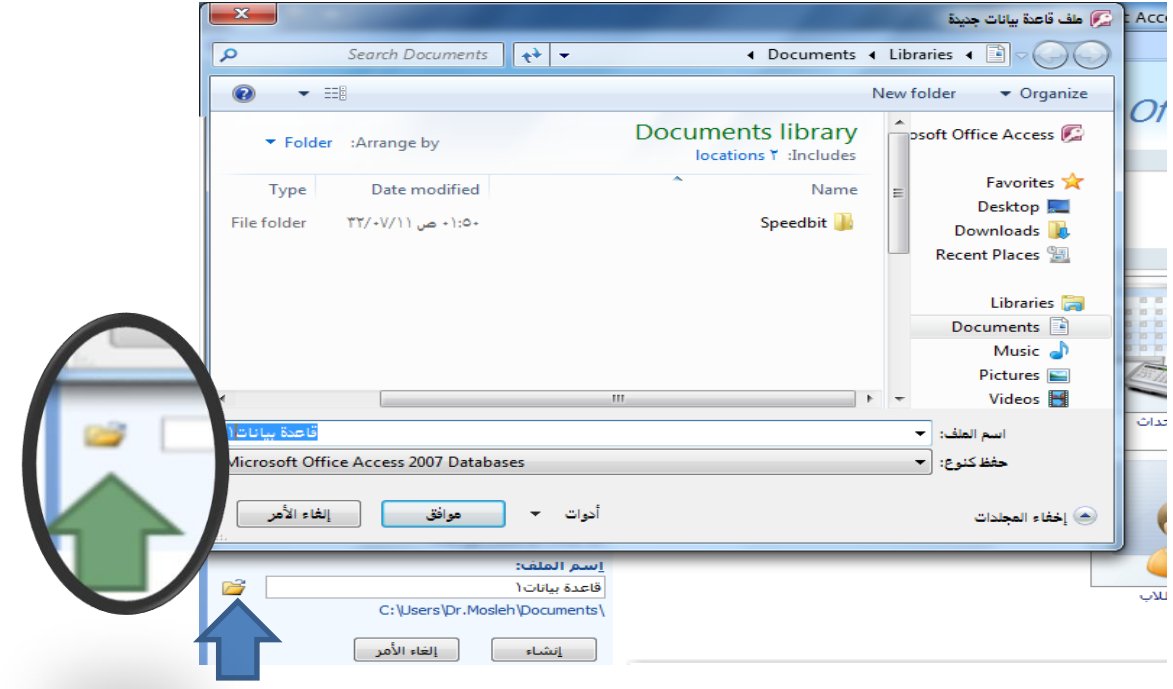

**• تم اختيار موقع الملف ليكون على سطح المكتب، وتم اإلحتفاظ بإسم الملف المعياري كما هو "قاعدة بيانات .1accdb "،علما بأنه يمكننا تغيير إسم الملف كا نريد، ثم نضغط موافق**

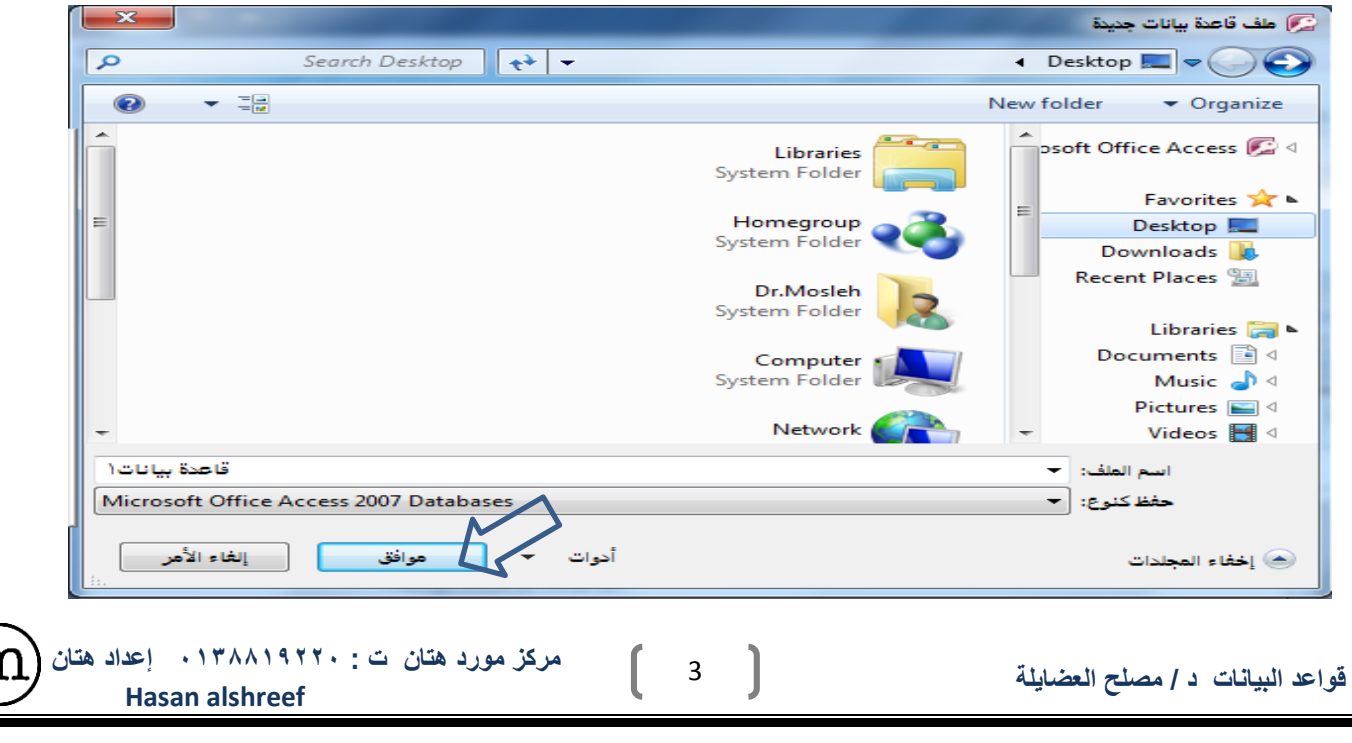

**• نالحظ تغير موقع الملف، ثم نضغط زر إنشاء ، إلتمام عملية اإلنشاء**

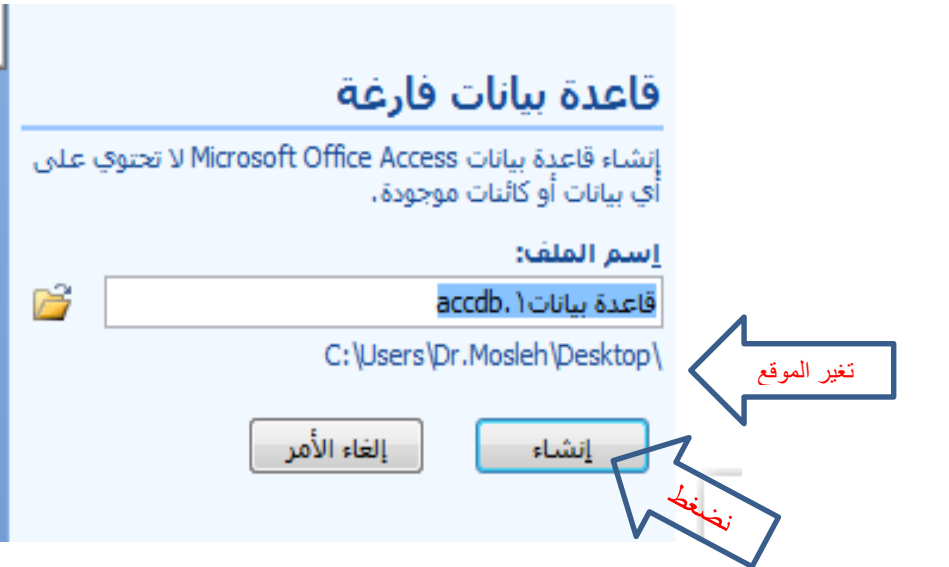

• **اصبح لدينا االن ملف قاعدة بيانات فارغ جاهز لالستخدام**

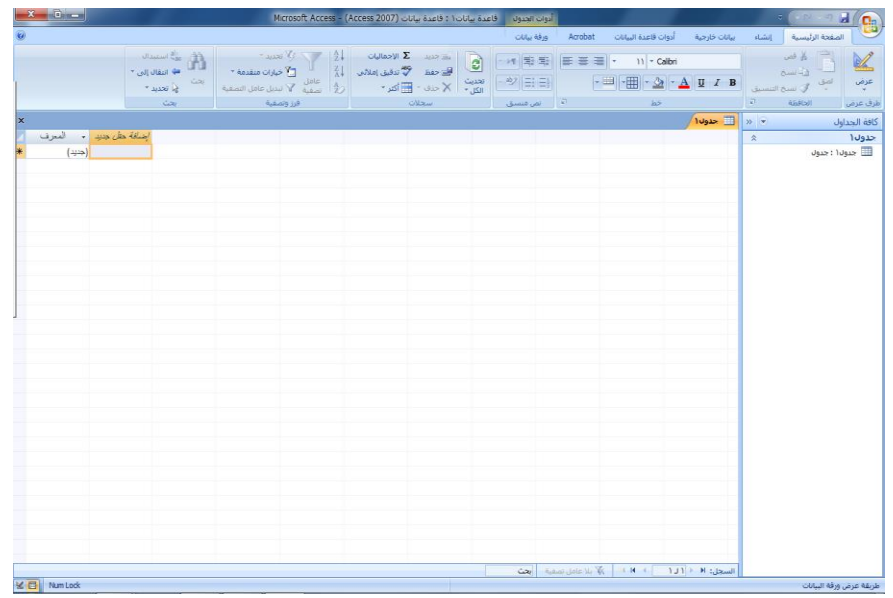

 $\begin{bmatrix} 4 \end{bmatrix}$ 

**Hasan alshreef**

 $\mathop{\mathrm{m}}$ 

**• يمكنك فتح ملف اكسس اما بالضغط عل فتح من زر أوفيس، أو بالضغط على الملف المطلوب إذا كان ظاهرا في المستندات األخيرة**

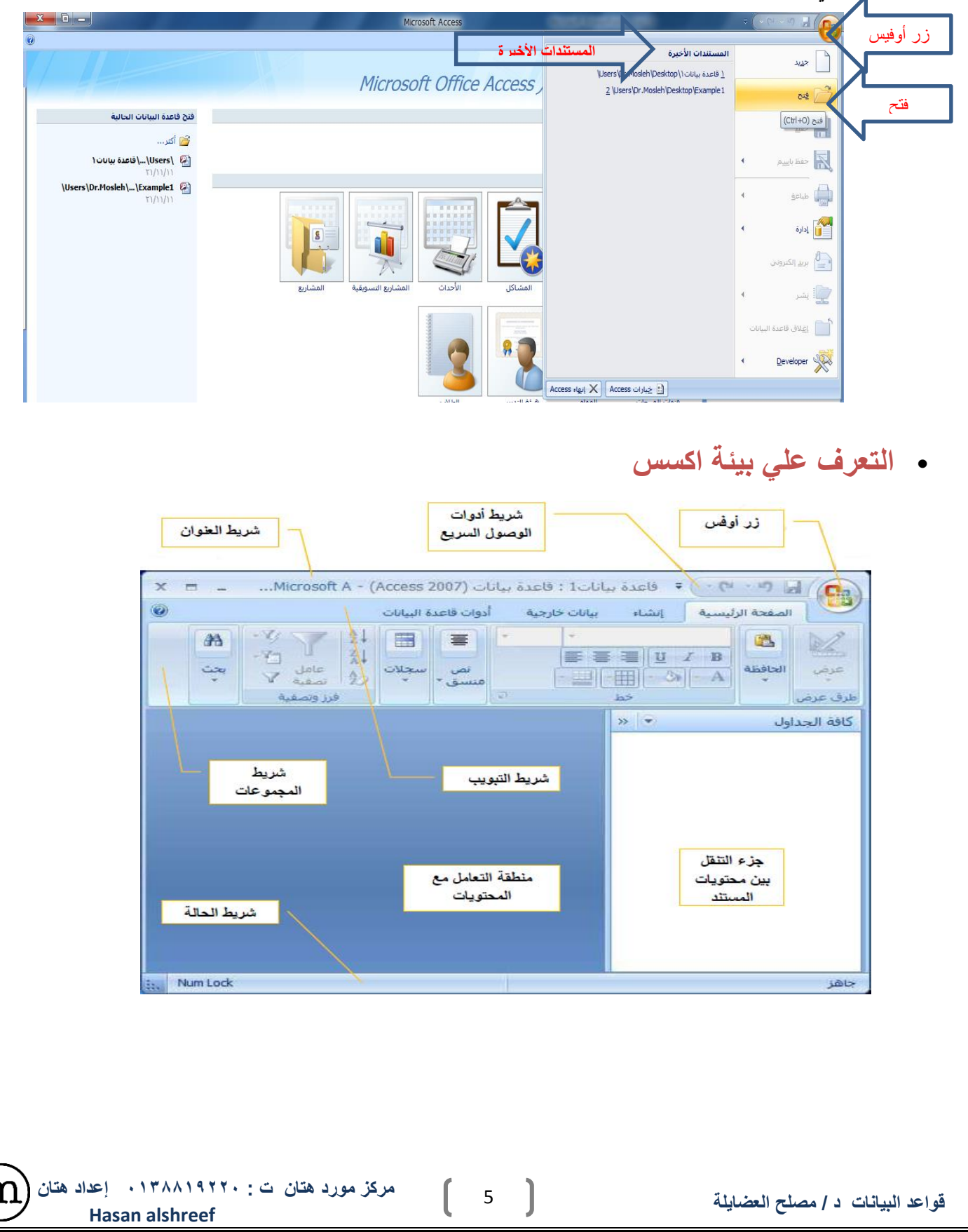

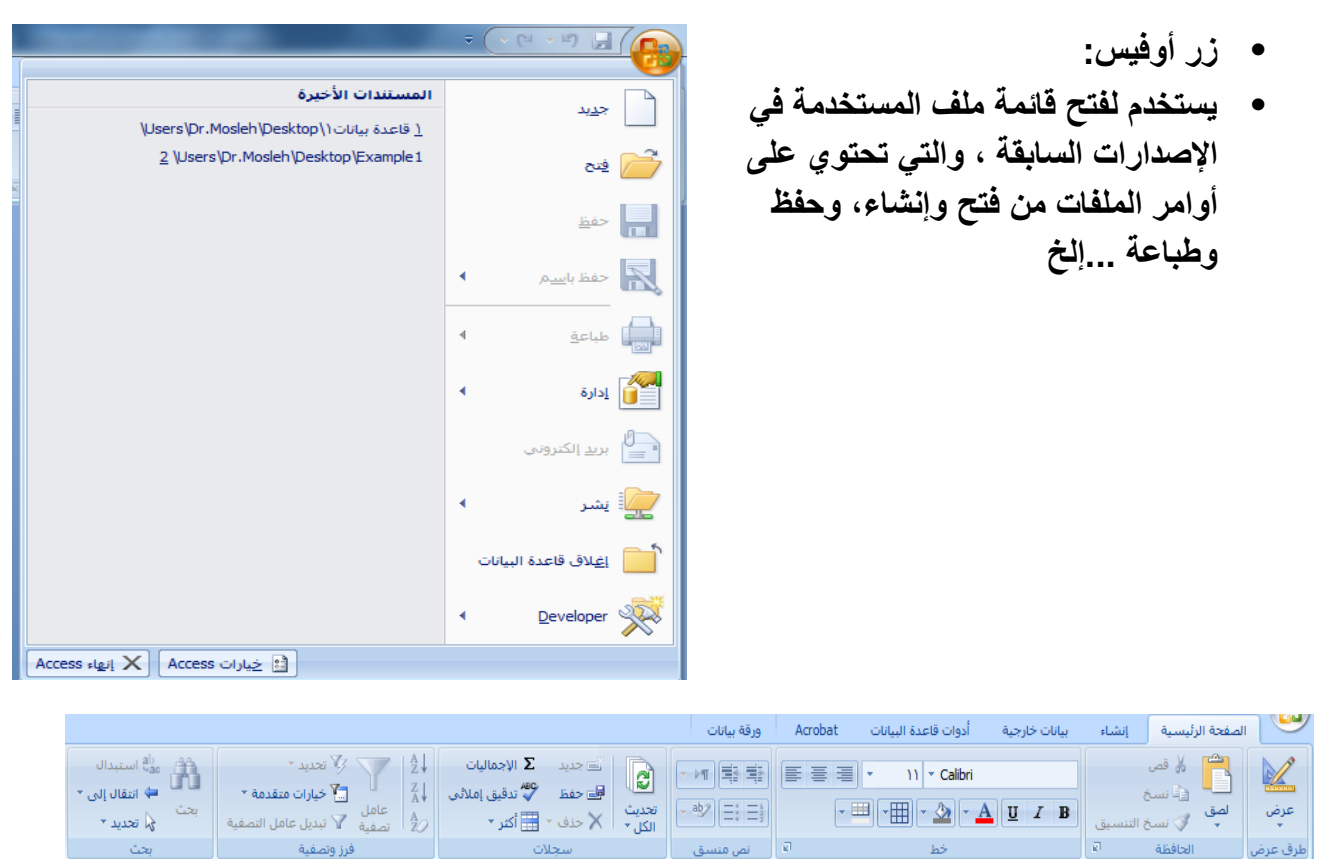

- **تبويب الصفحة الرئيسية:**يستخدم في إنجاز مهام مثل
	- o **تحديد طريقة عرض أخرى.** 
		- o **نسخ ولصق من الحافظة.**
	- o **تعيين خصائص الخط الحالية.**
		- o **تعيين محاذاة الخط الحالية.**
- o **تطبيق تنسيق النص المنسق على حقل "مذكرة".**
- o **العمل مع السجالت )تتضمن األوامر "تحديث" و"جديد" و"حفظ" و"حذف" و"اإلجماليات" و"تدقيق إمالئي" و"أكثر"(.**
	- o **فرز السجالت وتصفيتها.**
		- o **البحث عن السجالت.**

6

**Hasan alshreef**

m

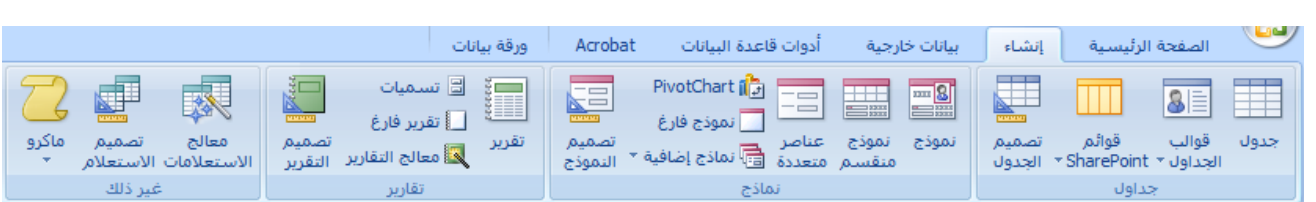

- **تبويب إنشاء:** وهو التبويب األكثر أهمية ويستخدم في إنجاز مهام مثل:
	- إنشاء جدول فارغ جديد.
	- إنشاء جدول جديد باستخدام قالب الجدول.
	- إنشاء جدول فارغ جديد في طريقة عرض "التصميم".
	- إنشاء نموذج جديد يستند إلى جدول أو استعالم نشط.
		- إنشاء table pivotأو مخطط جديد.
	- إنشاء تقرير جديد يستند إلى جدول أو استعالم نشط.
	- إنشاء استعالم أو ماكرو أو وحدة نمطية أو فئة وحدة نمطية جديدة.

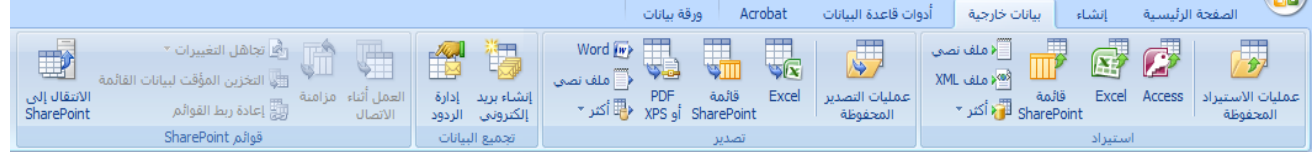

**تبويب بيانات خارجية:**يستخدم في إنجاز مهام مثل

- استيراد بيانات خارجية أو االرتباط بها.
	- تصدير بيانات.
- تجميع البيانات وتحديثها باستخدام البريد اإللكتروني.
	- العمل مع قوائم SharePointغير المتصلة.
	- إنشاء عمليات االستيراد والتصدير المحفوظة.
- نقل كافة أجزاء قاعدة البيانات أو جزء منها إلى موقع SharePointجديد أو موجود

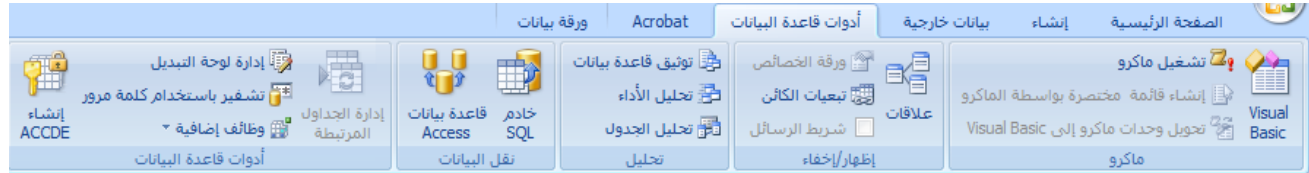

7

- **تبويب أدوات قاعدة البيانات:**يستخدم في إنجاز مهام مثل
	- تشغيل محرر Basic Visualأو ماكرو.
		- **إنشاء عالقات جدول وعرضها.**
	- إظهار/إخفاء تبعيات الكائنات أو ورقة الخصائص.
		- تشغيل توثيق قاعدة البيانات أو تحليل األداء.
- نقل البيانات إلى Server SQL Microsoftأو قاعدة بيانات ) Accessالجداول فقط(.
	- تشغيل "إدارة الجداول المرتبطة" إدارة وظائف Accessاإلضافية.
		- Visual Basic for Applications (VBA.( نمطية وحدة إنشاء

**Hasan alshreef**